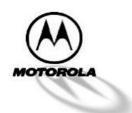

# Level 1 and 2 Service Manual

# Model A008 / A6188+ GSM Dual Band Technology

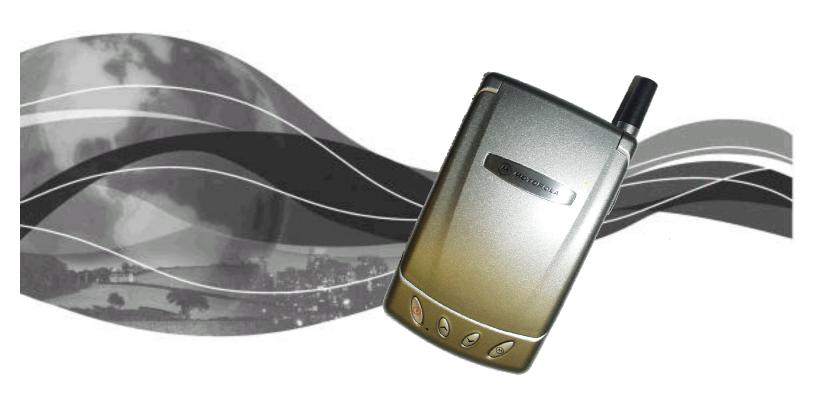

# **Table of Contents**

| Introduction                                   | V        |
|------------------------------------------------|----------|
| Product Identification                         | V        |
| Product Names                                  | V        |
| Product Changes                                | V        |
| Regulatory Agency Compliance                   | V        |
| Computer Software Copyrights                   | VI       |
| About This Service Manual                      | VI       |
| Warranty Service Policy                        | VII      |
| Specifications                                 |          |
| Product Overview                               | 2        |
| Features                                       | 2        |
| Controls and Indicators                        | 8        |
| User Interface Flowcharts                      | 9        |
| Tools and Test Equipment                       |          |
| Disassembly                                    |          |
| Removing the Battery Door                      | 14       |
| Removing the Battery                           |          |
| Removing the housing screws                    |          |
| Separate front and rear housing                |          |
| PCB Screw removal                              | 16       |
| Speaker connector removal                      |          |
| LCD & PCB removal                              |          |
| LCD & PCB Overview                             |          |
| LCD Flex removal                               |          |
| Subscriber Identity Module (SIM) Cards and Sec | urity 19 |
| Inserting the SIM Card                         | 19       |
| Manual Test Mode                               | 19       |
| Personality Transfer                           | 21       |
| GSM Test Commands                              | 21       |
| Set up of User Profiles                        | 22       |
| Identity and Security                          | 24       |
| MSN                                            | 24       |
| IMEI                                           | 24       |
| Package Number                                 | 24       |
| Picasso Labeling                               | 25       |
| Sales Model Numbers                            | 26       |
| Exploded View                                  |          |
| Exploded View Parts List                       | 28       |
| Δ cressories                                   | 20       |

# Introduction

Motorola<sup>®</sup> Inc. maintains a worldwide organisation that is dedicated to provide responsive, full-service customer support. An international network of company-operated product care centres as well as authorised independent service firms service Motorola products.

Available on a contract basis, Motorola Inc. offers comprehensive maintenance and installation programs which enable customers to meet requirements for reliable, continuous communications.

# **Product Identification**

The model number on the housing identifies Motorola products. Use the entire model number when inquiring about the product. Numbers are also assigned to chassis and kits. Use these numbers when requesting information or ordering replacement parts.

## **Product Names**

Product names included in this manual are listed on the front cover. Product names are subject to change without notice. Some product names, as well as some frequency bands, are available only in certain markets.

# **Product Changes**

When electrical, mechanical or production changes are incorporated into Motorola products, a revision letter is assigned to the chassis or kit affected, for example; -A, -B, or -C, and so on.

The chassis or kit number, complete with revision number is imprinted during production. The revision letter is an integral part of the chassis or kit number and is also listed on schematic diagrams and printed circuit board layouts.

# **Regulatory Agency Compliance**

This device complies with Part 15 of the FCC Rules. Operation is subject to the following conditions:

This device may not cause any harmful interference, and

This device must accept interference received, including interference that may cause undesired operation.

This class B device also complies with all requirements of the Canadian Interference-Causing Equipment Regulations (ICES-003).

Cet appareil numérique de la classe B respecte toutes les exigences du Règlement sur le matériel brouilleur du Canada.

# **Computer Software Copyrights**

The Motorola products described in this manual might include copyrighted Motorola computer software stored in semiconductor memories and other media. Laws in the United States and other countries preserve for Motorola, Inc. certain exclusive rights for copyrighted computer programs, including the exclusive right to copy or reproduce in any form the copyrighted computer software.

Accordingly, any copyrighted Motorola computer software contained in the Motorola products described in this manual cannot be copied or reproduced in any manner without the express written permission of Motorola, Inc.

Furthermore, neither the purchase of Motorola products nor your receipt of this manual (whether in connection with a purchase or otherwise) grants, either directly or by implication, estoppel, or otherwise, any license under the copyrights, patents or patent applications of Motorola, Inc., except for the normal, nonexclusive, royalty-free license to use that arises by operation of law in the sale of a product.

Additionally, use of the information in this manual other than in connection with an associated product purchased from Motorola Inc. requires express written permission of Motorola, Inc. In this regard, you may not use the information in this manual to create a software application for separate sale or license to others not in connection with the associated product purchased from Motorola, Inc.

#### **About This Service Manual**

Using this service manual and the many suggestions contained in it assures proper installation, operation, and maintenance of the A008. Refer any questions about this manual to the nearest Customer Service Manager.

#### **Audience**

This document provides assistance to service personnel in testing and repairing the A008. Service personnel should be familiar with electronic assembly, testing, and troubleshooting methods, and with the operation and use of associated test equipment.

Use of this document assures proper installation, operation, and maintenance of Motorola products and equipment. It contains all service information required for the equipment described and is current as of the printing date.

#### Scope

The scope of this document is to provide the reader with basic information relating to the A008, and also to provide procedures and processes for repairing the units at Level 1 and 2 service centres including:

Unit swap out

Repairing of mechanical faults

Basic modular troubleshooting

Testing and verification of unit functionality

Initiate warranty claims and send any faulty modules to Level 3 or 4 repair centres.

#### **Finding Information**

The first three digits of the serial number identify a product family, unless covered by an extended warranty. Extended warranty products have two alphabetic characters in place of the first two digits of the family code. The

first digit following the alphabetic code indicates the number of years the warranty period is in effect.

This Service Manual consists of the following sections:

Overview - Describes the features, specifications, and options.

Operation - Provides a theory of operation, describes message handling, and how to program the communicator, and a functional overview.

Disassembly - Procedures for removing and replacing assemblies and a troubleshooting chart.

Part Numbers - Provides diagrams and associated parts lists.

#### **Conventions**

Special characters and typefaces, listed and described below, are used in this publication to emphasise certain types of information.

| •        | Note: Emphasises additional information pertinent to the subject manner                                            |
|----------|----------------------------------------------------------------------------------------------------|
| Â        | Caution: Emphasises information about actions that may result in equipment damage.                                 |
| <u>A</u> | Warning: Emphasises information about actions that may result in personal injury.                                  |
| Enter    | Keys to be pressed are represented graphically. For example, instead of "Press the Enter Key", you will see "Press |
|          | Information from a screen is shown in text as similar as possible to what appears in the display. For example      |
| Bold     | Information that you need to type is printed in <b>boldface type</b> .                                             |

#### **Revisions**

Any changes that occur after manuals are printed are described in publication revision bulletins (*PMRs*). These bulletins provide change information that can include new parts listing data, schematic diagrams, and printed board layouts.

# **Warranty Service Policy**

The product will be sold with the standard 12 months warranty terms and conditions. Accidental damage, misuse, and extended warranties offered by retailers are not supported under warranty. Non warranty repairs are available at agreed fixed repair prices.

## **Out of Box Failure Policy**

The standard out of box failure criteria applies. Customer units that fail very early on after the date of sale are to be returned to Manufacturing for root cause analysis, to guard against epidemic criteria. Manufacturing to bear the costs of early life failure.

# **Product Support**

Customer's original units will be repaired but not refurbished as standard. Appointed Motorola Service Hubs will perform warranty and non-warranty field service for level 2 (assemblies) and level 3 (limited PCB component). The Motorola HTC centres will perform level 4 (full component) repairs.

#### **Customer Support**

Customer support is available through dedicated Call Centres and in-country help desks. Product Service training should be arranged through the local Motorola Support Centre.

#### **Ordering Replacement Parts**

Only centres authorised to carry out repairs can purchase spare parts. Orders for spare parts from hubs and Hi-Tech Centres should be placed with the regional Motorola Parts Distribution Centre.

# **Specifications**

| General Function           | <b>Specification</b>                                       |
|----------------------------|------------------------------------------------------------|
| Frequency Range GSM        | 880-915 MHz TX (with EGSM)                                 |
|                            | 925-960 MHz RX                                             |
| Frequency Range DCS        | 1710-1785 MHz TX                                           |
|                            | 1805-1880 MHz Rx                                           |
| Frequency Range PCS        | 1850.2 – 1909.8 MHz TX                                     |
|                            | 1930.2 – 1989.8 MHz Rx                                     |
| Channel Spacing            | 200 kHz                                                    |
| Channels                   | 174 GSM/374 DCS carriers with 8 channels per carrier       |
| <b>Modulation</b>          | GMSK at BT = 0.3                                           |
| Transmitter Phase Accuracy | 5 Degrees RMS, 20 Degrees peak                             |
| Duplex Spacing             | 45 MHz GSM 95MHz DCS 80MHz PCS                             |
| Frequency Stability        | ± 0.10 PPM of the Downlink frequency (Rx)                  |
| Operating Voltage          | Full Rate $PSU = 4.4V + /-5\%$                             |
|                            | (During Charging = VBatt +/-5% 6.63V                       |
|                            | Mid Rate Charger = 5.9V + /-0.3V                           |
|                            | CLA Supply = 4.4V                                          |
|                            | Battery Operating Voltage = 2.85V(Radio Shut Down voltage) |
|                            | To 4.2V Max                                                |
| Transmit Current           | Typically 250 ma avg., 1.0A peak                           |
| Stand-by Current           | Typically 7.0 ma (DRX2)                                    |
| <u>Dimensions</u>          | 130mm x 46mm x 24.5mm                                      |
| Size (Volume)              | 105cc with Batt                                            |
| Weight                     | 106g with Batt                                             |
| Temperature Range          | -10C to +55C                                               |

## **Transmitter**

| <b>Function</b>    | Specification Specification                       |  |
|--------------------|---------------------------------------------------|--|
| RF Power Output    | 33 dBm <u>+</u> 2dB GSM/ 30 dBm <u>+</u> 2 dB DCS |  |
| Output Impedance   | 50 ohms (nominal)                                 |  |
| Spurious Emissions | -36 dBm from 0.1 to 1 Ghz                         |  |
|                    | -30 dBm from 1 to 4 Ghz                           |  |

## Receiver

| Function Property of the Property of the Prope | Specification Specification |
|----------------------------------------------------------------------------------------------------|-----------------------------|
| RF Level                                                                                                    | -102 dBm                    |
| RX bit error rate (100 k bits)                                                                                                    | < 2%                        |
| Channel Hop Time                                                                                                    | 500 microseconds            |
| Time to Camp                                                                                                    | Approximately 5-10 seconds  |

# Speech Coding

| <b>Function</b>            | <b>Specification</b>                                          |
|----------------------------|---------------------------------------------------------------|
| Speech Coding Type         | Regular Pulse Excitation / Linear Predictive Coding with Long |
|                            | Term Prediction. (RPE LPC with LTP).                          |
| Bit Rate                   | 13.0 k bps                                                    |
| Frame Duration             | 20 ms                                                         |
| Block Length               | 260 bits                                                      |
| Classes                    | Class 1 bits = 182 bits. Class 2 bits = 78 bits               |
| Bit Rate with FEC Encoding | 22.8 k bps                                                    |

#### **Product Overview**

#### **Features**

The A008 (E MEA) A6188+ (Asia) is a GSM dual band (900/1800 MHz) GPRS product, and is an enhanced version of A6188. From this point onwards we will refer to this product as the A008. The A008 is mechanically very similar to the existing A6188 form factor with slight modifications made to the flip and front Housing to ensure a different look.

The display will be 320 x 240 pixels, 4 level gray scale ¼ VGA display. The display shall be 24 x 24 bitmap for Chinese Characters and 15 x 16 bitmap for English Characters. The line spacing has been modified for easier reading.

There will be 2 new Colours, Mica Grey, Summer Sky Blue/TT silver

In additional to the existing A6188 User Interface features the following features / applications will be available

#### **GPRS** – General Packet Radio service

GPRS (General Packet Radio Service) is a combination of HSCSD (High Speed Circuit Switched Data) and SMS (Short Message Service). It has a theoretical speed of 171.2kbps compared with 9.6kbps as today. A single user using all 8 uplink timeslots and all 8 Downlink timeslots could theoretically achieve this. The main purpose for GPRS is to give 'immediacy' to the customer i.e. to allow the customer access to data transfer as and when they need it. Information will be carried across as IP from Internet sites etc...

For GPRS the Traffic Channel (TCH) now becomes the Packet Data Channel (PDCH)

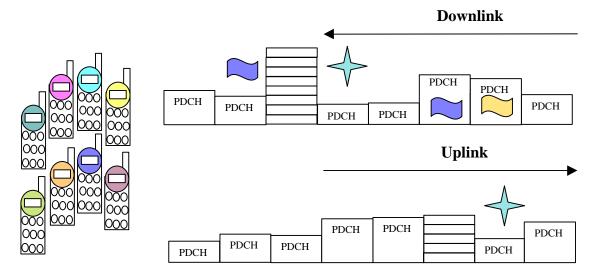

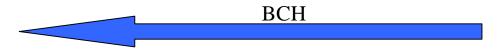

As can be seen from the above drawing, up to 8 different users can occupy 1 single timeslot at any given time. The more Bandwidth that is required, the more channels are allocated by the network.

This extra timeslot allocation is only given when the network is not busy, and therefore dynamically maximises idle network resources. Also because much of the SMS messaging will now be carried over the GPRS system this will relive much of the SMS Centre loading.

Also the Uplink and Downlink are now completely separate channels in that we can now have an uplink only and downlink only channel allocated by the network.

GPRS is high bandwidth data split at source into separate but related data 'packets'. The information packets that a GPRS enabled phone is to receive, is addressed specifically for that phone using a TFI - Temporary Flag Indicator.

And although the phone will 'listen' to each timeslot of data but will only decode the information that is highlighted by a matching TFI.

By setting a USF – Uplink Status Flag on a Downlink timeslot, the mobile phone is instructed it can transmit on the next available uplink timeslot.

GPRS will support GSM 900 / 1800 / 1900 as well as TDMA technologies

For GPRS to operate the following must be available:

- Mobile phone must be of GPRS technology
- Network provider must support GPRS which includes a modified Infrastructure (Core Network)

GPRS can be set up manually through the UI or using the PC Tools programming equipment. The A008 will be a 1 up 2 down GPRS technology i.e. it supports 2 timeslots of Downlink information per Frame and 1 uplink slot.

#### E – Mail

- •5 mailboxes
- POP3, IMAP4, SMTP, MIME
- Text, Inkpad, V-Card attachment

#### K-Java

K-Java is basically a protocol used to download applications to a device; there are 3 methods of achieving this.

- 1) Web to PC Synchronisation –
- Download application package to PC using standard Internet protocols
- Installation from PC to devices through cable or local wireless
- 2) WAP/HTTP-
- Browse applications using WAP browser
- Download application package using http protocol
- 3) HTTP (end to End) -
- Browse applications with special-purpose Java service browser using http
- Download application package using http protocol

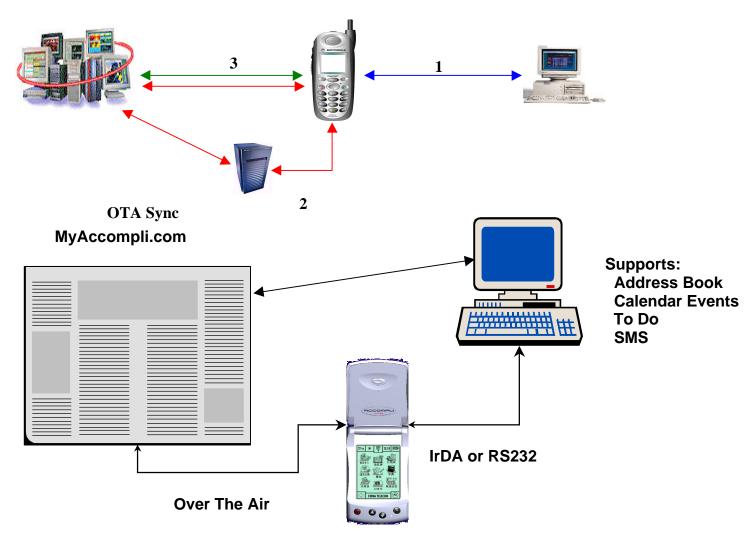

- SyncML based OTA TrueSync
- Enables A008 users to synchronize data to the Internet
- Enables associates to update your schedule over the air

## **Improved Hand writing recognition**

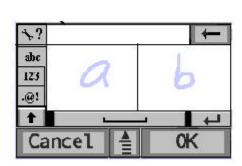

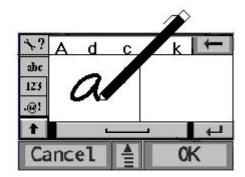

Compared to the original A6188. There are now 2 handwriting screens allowing successive letters to be entered whilst the system processes the previous action.

- European HWR based from Lexicus
- Initially supports Phase 1 EMEA languages
- Virtual Keypads available.

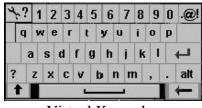

Virtual Keypad

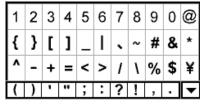

Symbol Keypad

# **WAP 1.1 (Wireless Application Protocol)**

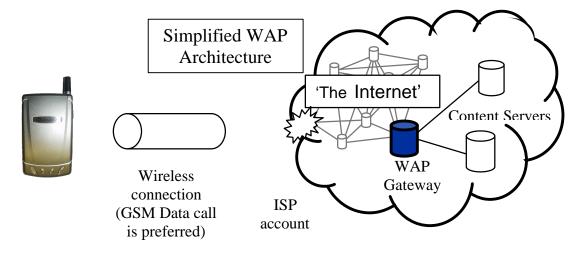

#### WAP Format is derived as follows

- 1. The request for information is made in WML (Wireless Mark-Up Language) derived from HTML.
- 2. Request is passed to WAP Gateway, which retrieves the information from the server in standard HTML (which is then filtered to WML) or if available WML format.
- 3. The information is then passed the cellular user, via the cellular network provider.

All settable parameters can be entered manually or programmed using PC Tools

For image download, the bitmap image will be downloaded as text and if the image is larger than the screen then only part of the image will be displayed

During browser mode, if incoming call is received then the browser will be paused with the user having the option to resume after the call.

Other Options covered within the Menu Chapter are:

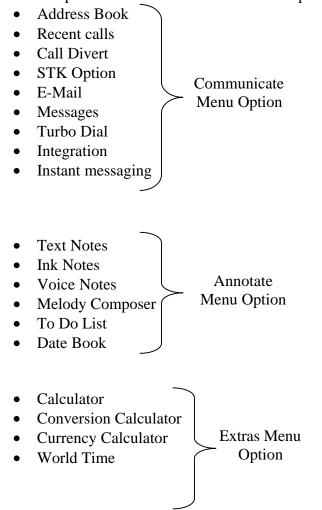

Alarm Clock
Dictionary
Truesync
Games
Receive IR
Tools Menu Option

Soft Modem

# **Controls and Indicators**

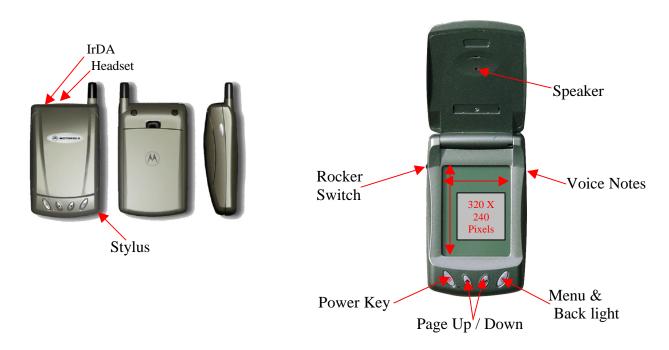

| ((((  | Shows user current signal strength                         |
|-------|------------------------------------------------------------|
|       | Takes user to messages structure                           |
|       | When Pressed brings up phone Keypad menu                   |
| 12:20 | Present Time                                               |
|       | Shows user present battery meter reading 1/3 – 2/3 or Full |
| b     | STK access & User Information                              |
|       | Takes user to Call Divert Sub Menu                         |
| 2     | Informs user they are within 'Communicate' Menu            |
| Ø.    | When pressed brings up 'Annotate' Menu                     |
|       | When pressed brings up 'Extras' Menu                       |
| 53    | When pressed brings up 'Tools' Menu                        |

# **User Interface**

The Menu Structure is broken down in to 4 Main Heading, each with Sub-Headings within.

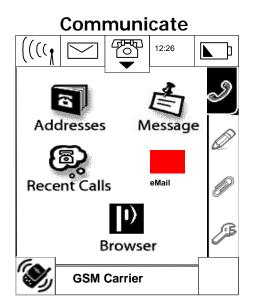

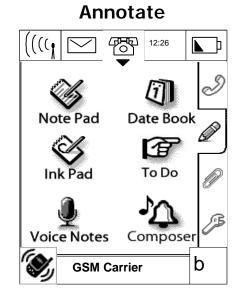

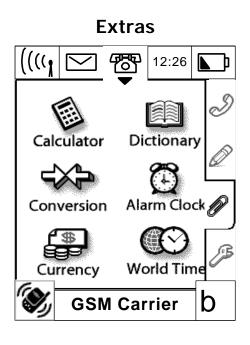

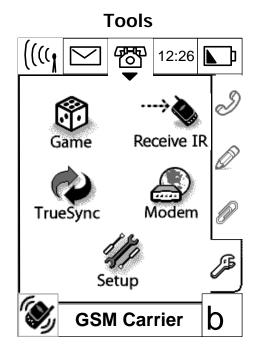

#### Communicate

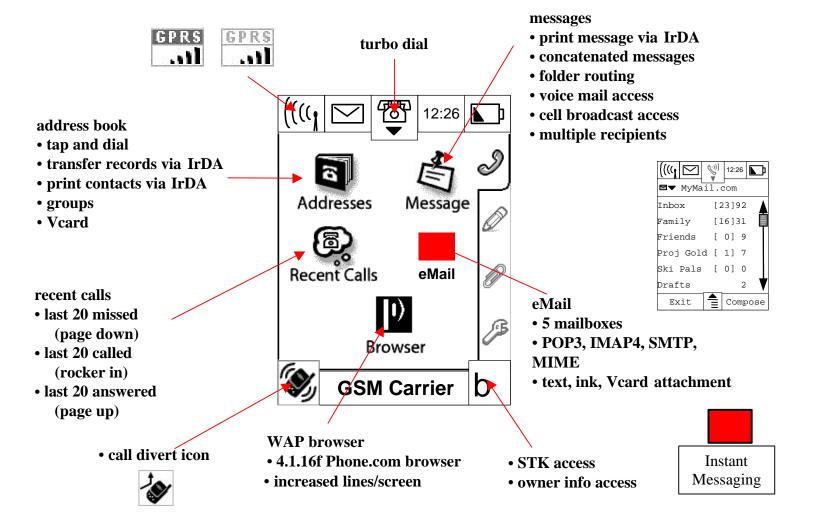

#### **Annotaate**

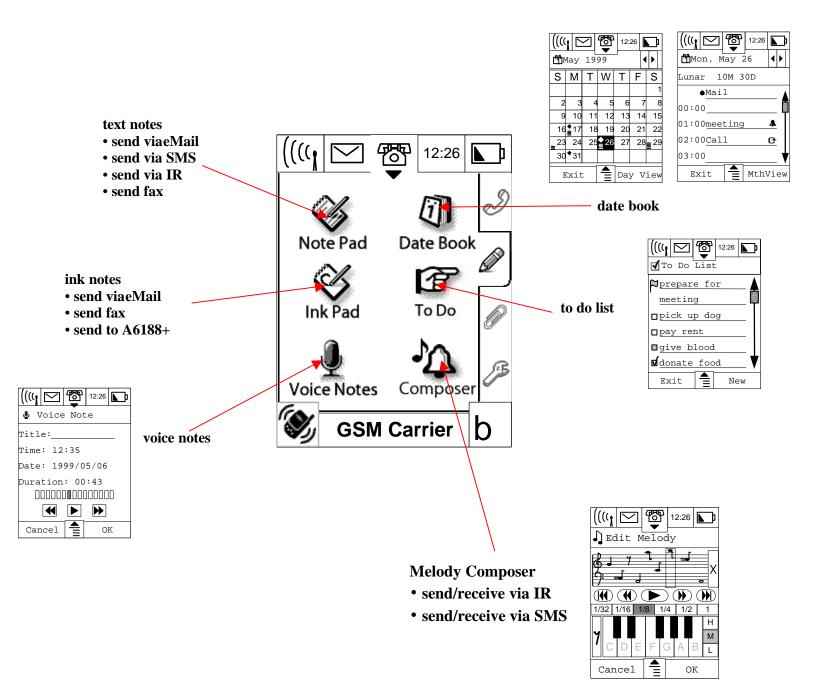

#### **Extras**

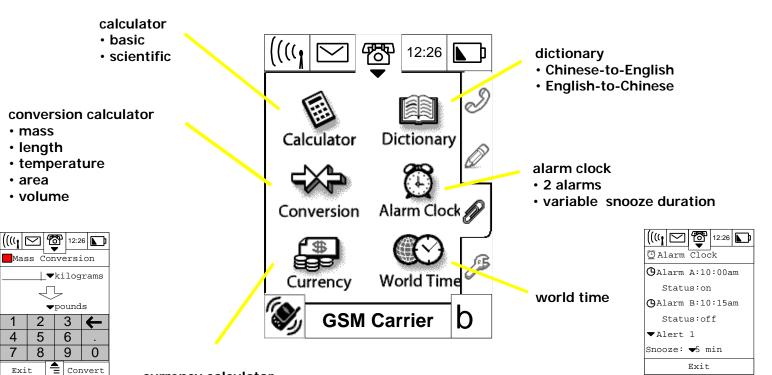

currency calculator

- 27 currencies
- conversion log

#### **Tools**

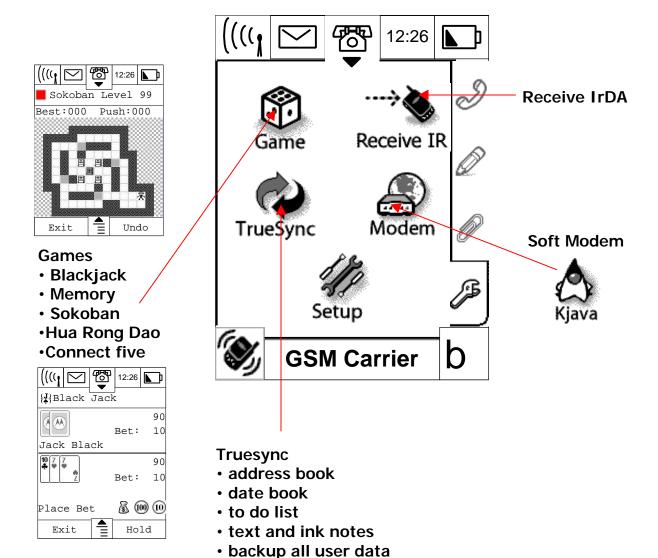

# **Tools and Test Equipment**

| RSX4043-A  | Torque Driver 1 Used to remove and replace screws                  |  |
|------------|--------------------------------------------------------------------|--|
|            | Torque Driver Bit T-6 Plus, Apex 440-6IP Torx Plus or equivalent 1 |  |
|            | Used with torque driver                                            |  |
| 6680388B67 | Disassembly tool, plastic with flat and pointed ends 1 Used during |  |
|            | assembly / disassembly of device                                   |  |
| 6680388B01 | Delrin Tweezers 1 Used during assembly/disassembly                 |  |
| HP34401A   | Digital Multi-meter 2 Used to troubleshoot device                  |  |

# **Disassembly**

The Procedure in this section provides instructions for the disassembly of the A008.

# **Removing the Battery Door**

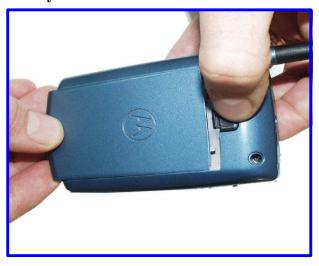

1. Remove the Battery door by pushing down on battery retaining catch and sliding battery door down and away from Antenna end of unit.

# **Removing the Battery**

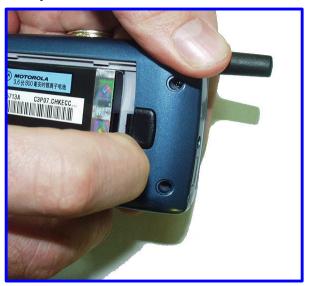

- 1. Press down on the top of the battery to compress the battery contacts
- 2. Pull up and away from rear Housing.

# **Remove Housing Screws**

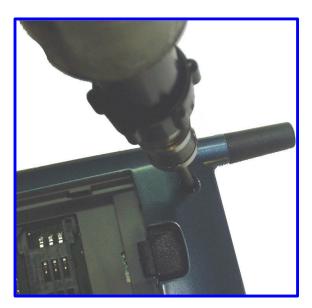

1. Remove the 4 retaining screws from the top and bottom of the rear housing. Use a T6 Torx driver.

# **Separate Front and Rear Housing**

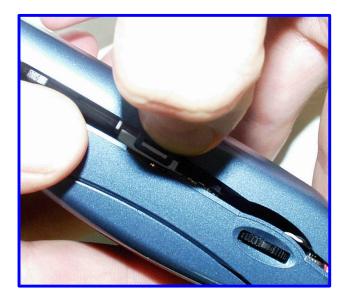

- 1. Slide a finger nail or a plastic tool between the front and back housing on either side of the phone
- 2. This will push back the retaining catches; the front housing can then be lifted up over the catches and the rear housing removed.

## **PCB Screw Removal**

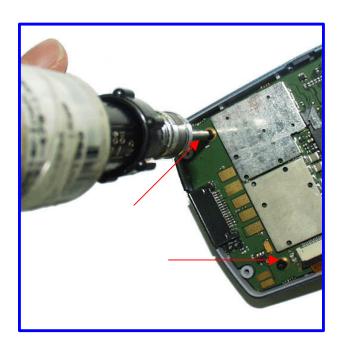

1. Remove the two PCB screws from the bottom of the housing using a T6 Torx driver.

# **Speaker Connector Removal**

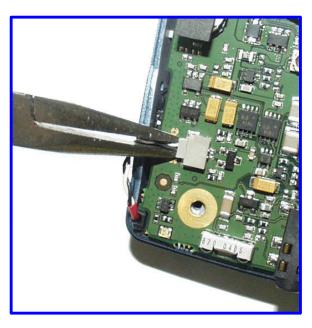

- 1. Very Carefully extract the 2 Pin speaker connector, using a pair of long nosed pliers.
- 2. These connecting wires are very susceptible to damage take extra care.

# PCB / LCD Removal

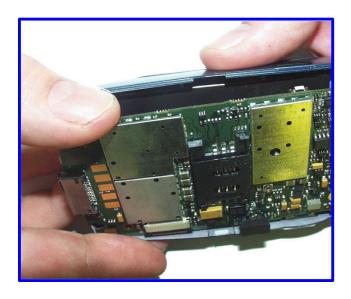

1. Rotate the front hosing, and allow the PCB to drop into the palm of the hand. If necessary use plastic tool to free PCB if at all stuck.

## PCB / LCD and Flex Overview

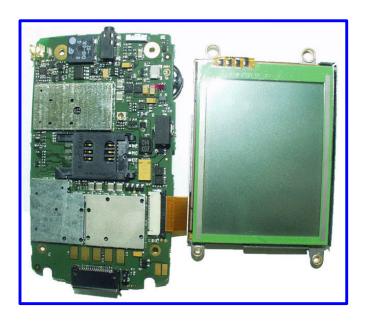

## **LCD Flex removal**

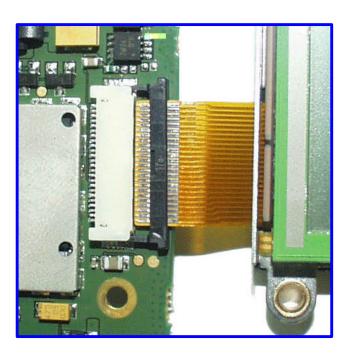

- 1. Using a plastic tool push the edges of the flex connector forward to release the flex.
- 2. Gently pull the LCD away from the connector keeping the flex in line with connector.

# Subscriber Identity Module (SIM) Cards and Security

## **Removing the SIM Card**

- 1. Remove the Battery Door and Battery as described in the Disassembly Procedure
- 2. Holding unit with antenna upwards push black SIM carrier to the right and pull upwards

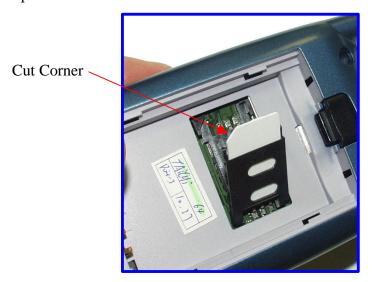

# **Inserting the SIM card**

- 1. Locate the 1 cut corner of the SIM Card; slide the SIM fully into the carrier, gold contacts facing down towards the unit.
- 2. Push the carrier down and slide to the right

#### **Manual Test Mode**

The Aoo8 is equipped with a manual test mode capability. This allows service personnel to manually control electronic functions that would usually be initiated by the product's operating software. This is achieved by the user entering specific test mode commands.

To enter there test commands a GSM / DCS Test SIM card (Part Number 8102430Z04) must be used. See above for SIM Card entry procedure

To enter into test mode the unit should be powered up. Touch the bring up the phone keypad screen.

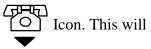

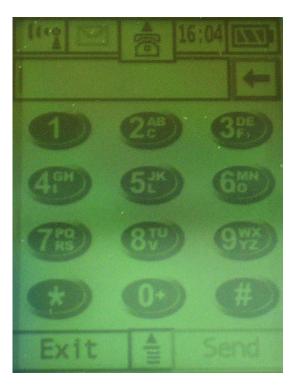

- 1. Touch and hold the virtual mode.
- #

key, for 3-4 seconds. This will initiate test

2. To enter a test mode command, the following sequence must be followed: A Soft Reset for Example

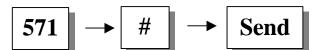

# **GSM Test Commands**

| Key Sequence               | Test Function/Name                           |
|----------------------------|----------------------------------------------|
| #(hold down for 2 seconds) | Enter manual test mode                       |
| 01#                        | Exit manual test mode                        |
| 07x#                       | Mute RX audio path                           |
| 08#                        | Unmute RX audio path                         |
| 09#                        | Mute TX audio path                           |
| 10#                        | Unmute TX audio path                         |
| 15x#                       | Generate tone                                |
| 16#                        | Mute tone generator                          |
| 19#                        | Display S/W version number of Call Processor |
| *19                        | Display S/W version number of Dragonball     |
| 20#                        | Display S/W version number of Modem          |
| 36#                        | Initiate acoustic loopback                   |
| 37#                        | Stop test                                    |
| 38#                        | Activate Mini SIM                            |
| 39#                        | Deactivate Mini SIM                          |
| 43x#                       | Change audio path                            |
| 47x#                       | Set audio volume                             |
| 51#                        | Enable sidetone                              |
| 52#                        | Disable sidetone                             |
| 57#                        | Initialise non-volatile memory               |
| 58#                        | Display security code                        |
| 58xxxxxx#                  | Modify security code                         |
| 59#                        | Display lock code                            |
| 59xxx#                     | Modify lock code                             |
| 60#                        | Display IMEI                                 |
| 99#                        | Display all display pixels                   |

15XX# 36XX#

|   | 90# | Vibrator | 0 or Omitted | Full Rate          |
|---|-----|----------|--------------|--------------------|
| Ī | 91# | Ringer   | 1            | Enhanced Full rate |
|   |     |          | 2            | Half Rate          |

| n | o | 44 |
|---|---|----|
| ソ | o | #  |

| 20# | GSM 1800             |
|-----|----------------------|
| 21# | GSM 900              |
| 23# | Dual Band 900 / 1800 |

# **Personality Transfer**

Personality transfer will be achieved using the Truesync application software.

# Set up of User Profiles

PC Tools is an end user software program, which allows user friendly set up of the A008 WAP, E-Mail and GPRS functions.

Set up of PC Tools is as follows:

# 1. Open pcc (PC Configuration) document:

From main menu or tool bar, click New to create a new document or Open to open an exist pcc document. The opened document looks like a property sheet.

#### 2. Edit pcc document:

Once you have a document opened, click Connection, WAP Browser, or eMail tab to go to the setup you desired. Enter data into each field.

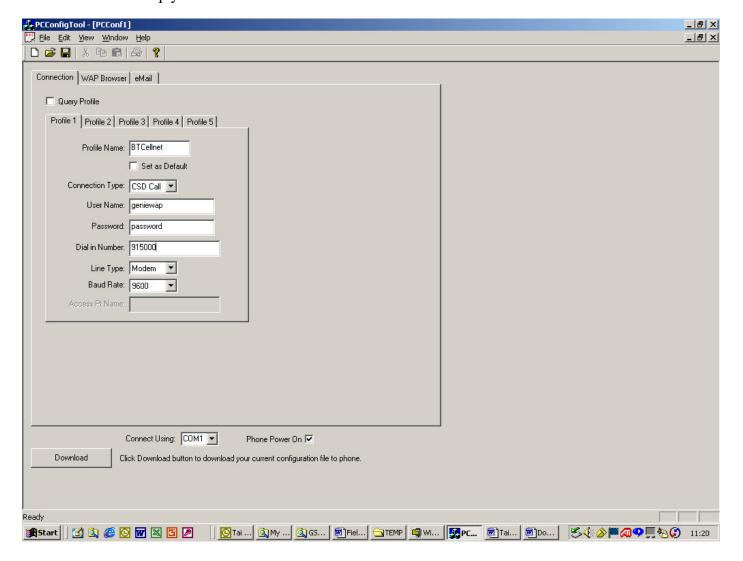

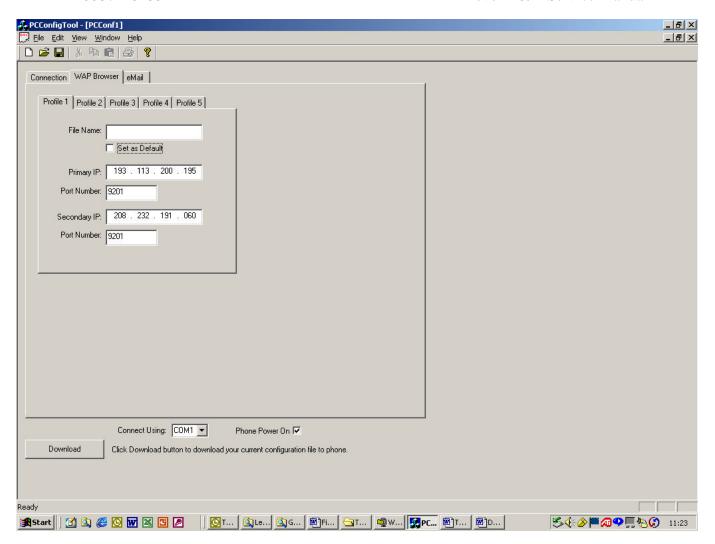

# 4. Save pcc document:

From main menu select Save or Save As to save the document.

#### 5. Setup hardware environment:

Connect phone with PC using serial port cable. Also the phone must connected to a power source.

#### 6. Download data to phone:

At the bottom of opened document, select the COM port which you are using to connect PC and phone; if the phone is able to power on, check Phone Power On check box; click Download button to start downloading.

7. Switch phone off and then power the unit back on again.

# **Identity and Security**

Each Motorola GSM Cellular Cassette will be labelled with various number configurations. The following information describes what these configurations mean.

## **MSN**

The mechanical Serial Number (MSN) is an individual unit identity number and will remain with the unit throughout the life of the unit. The MSN can be used to log and track a unit on Motorola's EPPRS system.

The MSN is divided into 4 sections.

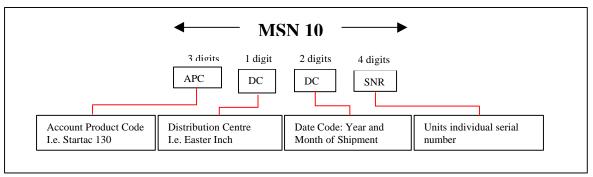

Figure MSN label breakdown

## **IMEI**

The International Mobile station Equipment Identity (IMEI) number is an individual number unique to the PCB and is stored within the unit's memory. The following figure gives a description of the make up of this number.

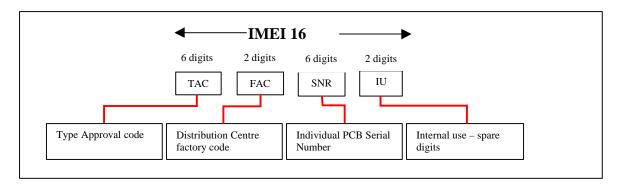

Figure IMEI label breakdown

Some other label number configurations that will be present will be: - **XCVR NUMBER:** Identifies type of product. i.e. L7389i (Usually SWF number)

**Package Number:** Determines type of equipment, mode in which it was shipped and language with which it was shipped.

#### **Picasso Labelling**

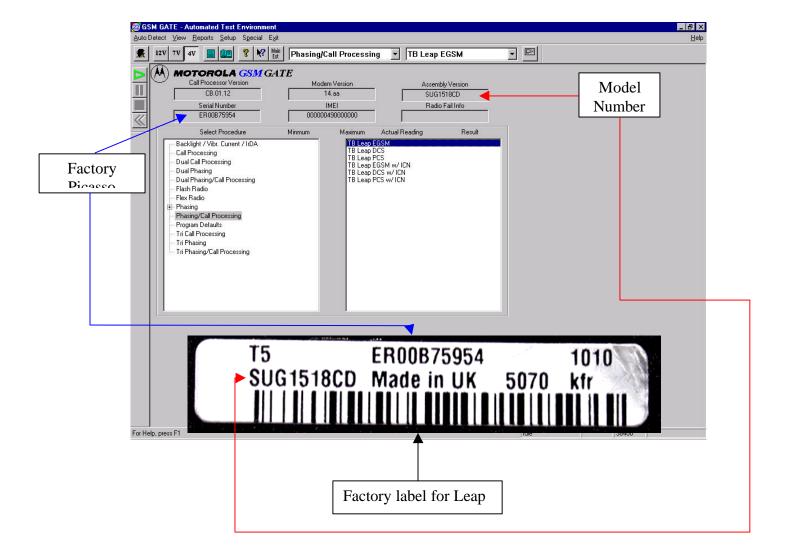

Picasso is the new factory tracking system. It is being implemented globally in all Motorola and out-sourcing manufacturing sites throughout 2000. For all field failures, Service currently records the MSN to validate the warranty period and record which site shipped the phone. By recording the Picasso number in addition to the MSN, we can perform the normal validations but also attribute all field failures back to original site, shift and line of manufacture.

# **Sales Model Numbers**

| SA0037A | A6188+, SCCD, Grey Mica, Full Package, PRC         |
|---------|----------------------------------------------------|
| SA0034A | A6188+, SCCD, Grey Mica, Full Package, HK Cellstar |
| SA0039A | A6188+, TCCD, Grey Mica, Simple Package, HK        |
| SA0043A | A6188+, TCCD, Grey Mica, Simple Package, TW        |

<sup>\*</sup> Initial release to Greater China only

# **Exploded View Diagram**

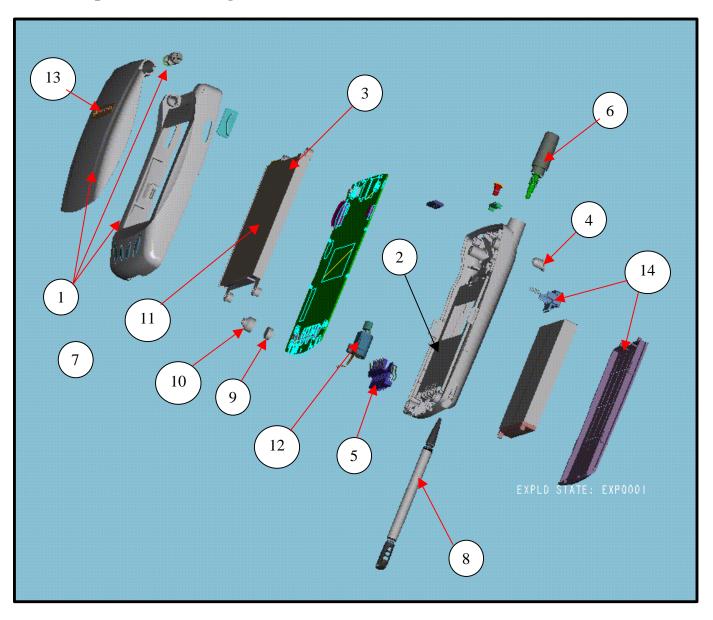

# **Exploded View Parts List**

| CHYN4209A  | 1  | Flip & Front Assembly, Grey Mica |
|------------|----|----------------------------------|
| 0164617E05 | 2  | Rear Housing, Grey Mica          |
| CHHN4213A  | 3  | LCD Module                       |
| 7564435E01 | 4  | Rubber Foot x2                   |
| 3264662E01 | 5  | Battery Pad                      |
| 0164481E01 | 6  | Antenna Assembly                 |
| 0364579E01 | 7  | Screw x6                         |
| 0164027E01 | 8  | Stylus Assembly                  |
| 5009135L07 | 9  | Microphone                       |
| 0564533E01 | 10 | Mic Grommet                      |
| 5464580E01 | 11 | LCD Protector                    |
| 5964466E01 | 12 | Motor Assembly                   |
| 1364832E03 | 13 | Logo A6188+, Grey Mica           |
| CHYN4207A  | 14 | Battery Door, Grey Mica          |

#### Accessories

#### **Battery**

- Lithium Ion Battery (Slim) ~800mAh (1 hour rapid charge)
- · Label must meet all countries specific requirements
- Reuse A6188 battery

#### **Battery Door**

- Reuse A6188 Battery door but with A008 specific colours
- Mica Grey, TT Silver

#### **Data Cable (Serial cable)**

- Lever shifter for RS232 communication
- No PC card required. Cable hooks directly to RS232 port of PC
- · Reuse A6188 Data cable

## **Travel Charger**

• A Travel Charger similar to the existing SPN4604 but its plug should meet the PRC

National Standard, Hong Kong Safety requirements and respective regulatory and

Countries standard in EMEA and Brazil.

- Kramer charger reuse (SPN 4654A)
- Labels must meet all countries specific requirements.

#### **Charger Base & Docking station (Cradle)**

The Charger base & Docking Station should be able to

- Fast charge the battery inside the phone
- It should be able to charge a spare battery in the rear pocket
- Display the charging status of the battery inside the phone, a standalone battery,

and indicate data transfer

- The Transformer should be able to connect to the charger base Hirose socket
- Have True-Sync SW data transfer capability
- The front slot of the charger base should be able to hold the phone in upright

Position (docked) and if the serial cable is connected (between the Transformer

Hirose plug and the PC), it should be able to do all the communication with PC

- · Labels must meet all the countries specific requirements
- Reuse A6188 Cradle. ID modification will not affect Cradle design

#### **Vehicle Power Adapter**

• Powers the phone and rapid charges the battery from vehicle's cigarette lighter

Socket

· Reuse A6188 VPA

#### Silver Headset

- · Hand free operation, walk and Talk.
- · Reuse P7689 headset

#### **Leather Holster**

- Stylish leather holster. Prefer local source to reduce cost.
- Will not create problem to remove the stylus B, making and answer a call, and

operate with headset

# **Starfish True Sync CDROM Kit**

- Able to support Win95/98/2K/NT and Palm (English)
- Recorded in a CDROM and bundle sales with Cradle
- Package comes in kit with proper packaging d Quick Start Up guides in English and

localised language support by the software.

• New CDROM kit since new features were added and with EMEA languages.

#### Plug

• Per the standard plug specified by each supported country.

#### Car Kit

• DSP easy install car kit.

#### **Stylus**

- Stylus A Retractable and able to fit well in the fitting slot of A008 rear housing.
- Stylus B Pen type that can fit in the Stylus pocket of the leather case.

| SPN4830A   | Cradle(Chinese)              |
|------------|------------------------------|
| SKN6133A   | Sync Cable                   |
| SPN4654A   | Travel Charger               |
| SPN4659A   | Travel Charger (UK Plug)     |
| SYN7455A   | UK Plug                      |
| SPN4604A   | Travel Charger (US Plug)     |
| SNN5713A   | Battery (Chinese)            |
| SNN5712A   | Battery (English with CE) X2 |
| CHYN4201A  | Leather Case                 |
| AAYN4264A  | Headsets                     |
| 1364832E03 | Logo A6188+, Grey Mica       |
| CHYN4207A  | Battery Door, Grey Mica      |
| CHVN4103B  | Truesync Kit                 |
| CHJN4219A  | Manual, SC Version           |
| SJN9785A   | Manual, TC Version           |
| SJJN4107A  | Manual, English Version      |
| 5564831E01 | Unit Box, PRC                |
| 5564831E02 | Unit Box, TW                 |
| 5664504E01 | Pulp Tray, PRC+TW            |
| 5689407K01 | Pulp Tray, HK                |
| AAYN4290A  | Sling with Stylus Pen        |
| SYN9070A   | DGT Label                    |